## 1. Package contents 1x IB-AC606-U3, 1x Manual

# 2. Key Features

 $\begin{picture}(20,20) \put(0,0){\line(1,0){10}} \put(15,0){\line(1,0){10}} \put(15,0){\line(1,0){10}} \put(15,0){\line(1,0){10}} \put(15,0){\line(1,0){10}} \put(15,0){\line(1,0){10}} \put(15,0){\line(1,0){10}} \put(15,0){\line(1,0){10}} \put(15,0){\line(1,0){10}} \put(15,0){\line(1,0){10}} \put(15,0){\line(1,0){10}} \put(15,0){\line(1$ 

- External enclosure for 2.5" SATA HDD/SSD
- For 9.5 mm HDD/SSD, capacity not limited
- USB 3.0 with UASP up to 5 Gbit/s
- LED Display for power and HDD/SSD access
- Tool-less HDD/SSD Installation
- Plastic case with elumated ring
- Plug & Play, Hot Swap
- Windows, Mac compatible

## 3. HDD/SSD Installation

During the HDD/SSD assembly all cabling has to be disconnected from the computer.

 $\frac{1}{2}$ 

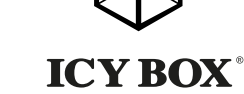

# 4. Application

 $\overline{a}$ 

- 4.1 The external HDD/SSD can be connected to or disconnected from the computer via USB cable without shutting down the computer.
- 4.2 Please await the end of read/write operations before disconnecting the HDD to avoid data lost.
- 4.3 A new HDD/SSD must first be initialised, partitioned and formatted by the operation system to be displayed by the system.
- 4.4 If the hard disc isn't recognised instantly by the operating system please check: - if the driver software is installed (USB),
	- if the HDD/SSD is initialised, partitioned and formatted.

## 1. Verpackungsinhalt:

1x IB-AC606-U3, 1x Bedienungsanleitung

## 2. Merkmale

- Externes Gehäuse für 2,5" SATA HDD/SSD
- Für 9,5 mm HDD/SSD, keine Kapazitätsbeschränkung
- USB 3.0 mit UASP bis zu 5 Gbit/s
- LED Display für Betrieb und Festplattenaktivität
- Werkzeuglose Montage
- Plastikgehäuse mit beleuchtetem Ring
- Plug & Play, Hot Swap
- Windows, Mac kompatibel

#### 3. Festplattenmontage

Beim Ein- und Ausbau der Festplatte müssen alle Kabelverbindungen zum Computer gelöst werden.

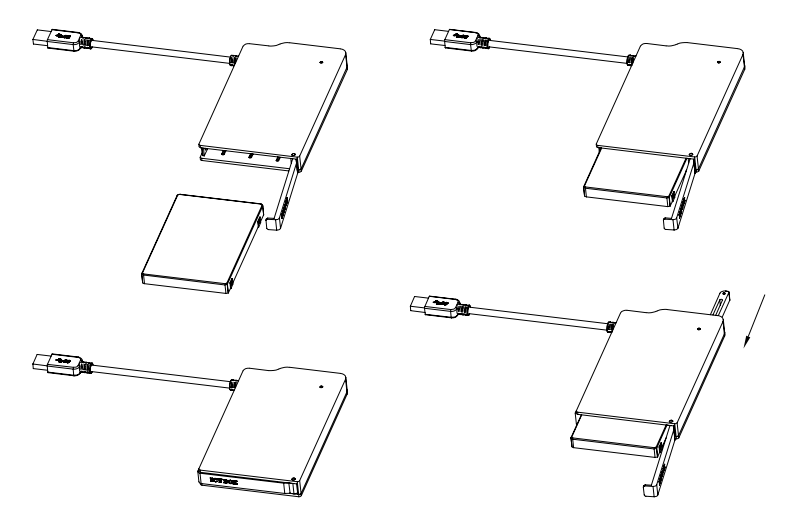

#### 4. Anwendung

- 4.1 Die externe Festplatte kann im laufenden Betrieb des Rechners an diesen via USB Kabel angeschlossen oder von diesem getrennt werden.
- 4.2 Bitte das Ende von Schreib- und Lesevorgängen abwarten bevor ein angeschlossenes Gehäuse vom Rechner getrennt wird, um Datenverlust zu vermeiden.
- 4.3 Eine neue Festplatte muss vom Betriebssystem erst initialisiert, partitioniert und formatiert werden, um vom System angezeigt zu werden.
- 4.4 Wenn die Festplatte nicht sofort vom System erkannt wird bitte prüfen: - ob die Treibersoftware installiert ist (USB),
	- ob die Festplatte initialisiert, partitioniert und formatiert ist.

# 1. Contenui de la livraison

1x IB-AC606-U3, 1x Manuel

### 2. Spécialités principales

- Boîtier externe pour 2,5" SATA HDD/SSD
- Pour 9,5 mm HDD/SSD, la capacité: aucune limite
- USB 3.0 avec UASP jusqu'à 5 Gbit/s
- Affichage LED pour la puissance et accès HDD/SSD
- Installation sans outil
- Boîtier en plastique avec anneau lumineux
- Plug & Play, Hot Swap
- Windows, Mac compatible

#### 3. Installation HDD/SSD

Devant l'installation ou la désinstallation d'un disque dur il faut débrancher tous câbles de connexion à l'ordinateur.

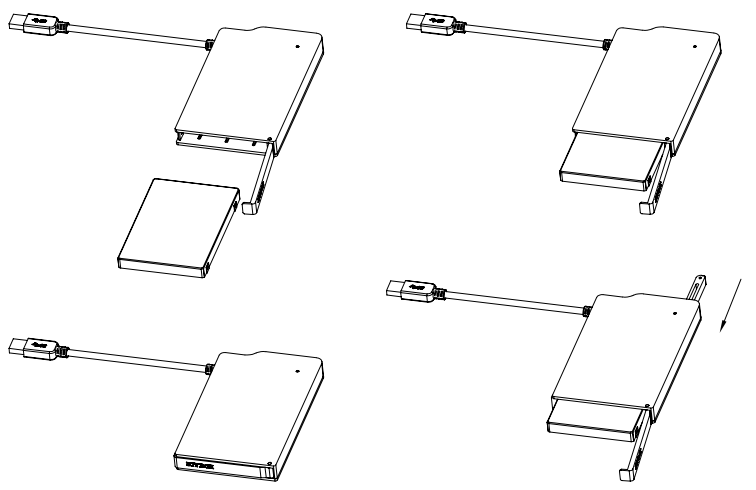

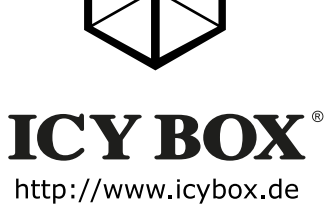

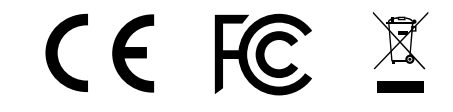

#### 4. Application

**Copyright 2016 by RaidSonic Technology GmbH. All Rights Reserved.**<br>The information contained in this manual is believed to be accurate and reliable. RaidSonic Technology GmbH assumes no responsibility for any errors contained in this manual. RaidSonic Technology GmbH reserves the right to make changes in the specifications and/or design of the above mentioned product without prior notice. The diagrams contained in this manual may also not fully represent the product that you are using and are there for illustration purposes only. RaidSonic Technology GmbH assumes no responsibility for any differences between the product mentioned in this manual and the product you may have.

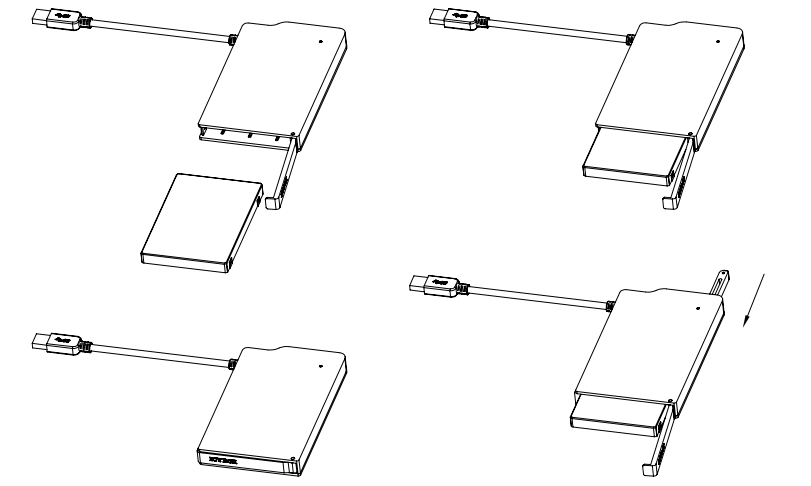

- 4.1 Le boîtier externe peut être connecté directement à l'ordinateur en utilisant le câble USB. Le disque dur peut être branché ou débranché de l'ordinateur pendant l'exploitation normale de l'ordinateur.
- 4.2 Attendez le complètement des écritures et des lectures avant de déconnecter un boîtier branché à l'ordinateur pour éviter une perte de données.
- 4.3 Avant tout, un disque dur nouvel doit être initialisé, partitionné, et formaté par le système d'exploitation pour être indiqué par le système.
- 4.4 Si le disque dur n'est pas reconnu immédiatement par le système, vérifiez le suivant: - si le logiciel de pilotes est installé (USB),
- si le disque dur est initialisé, partitionné, et formaté.

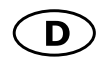

# $\left( \begin{matrix} 1 \\ 1 \end{matrix} \right)$  $\bigotimes$  ICY BOX

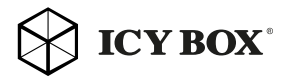

# 1. Contenuto della confezione

1x IB-AC606-U3, 1x manuale

## 2. Caratteristiche

- Involucro esterno per 2,5'' SATA HDD/SSD
- Per 9,5 millimetri HDD/SSD, capacità: nessun limite
- USB 3.0 con UASP fino a 5 Gbit/s
- Display a LED per l'alimentazione e HDD/SSD accesso
- Installazione senza attrezzi
- Involucro di plastica con anello illuminato
- Plug & Play, Hot Swap
- Windows, Mac compatibile

### 3. HDD/SSD installazione

Staccare tutti i cavi di connessione con il computer durante il montaggio e lo smontaggio del disco fisso.

# 4. Applicazione

- 4.1 Il contenitore esterno può essere collegato direttamente al computer tramite il cavo USB. Il disco fisso può essere collegato o staccato dal computer durante il funzionamento di quest'ultimo.
- 4.2 Attendere la fine di funzioni di lettura e di scrittura prima di staccare un contenitore esterno collegato al computer, per evitare perdite di dati.
- 4.3 Ogni nuovo disco fisso deve venir inizializzato, partizionato e formattato dal drive, prima di poter essere indicato dal sistema.
- 4.4 Se il disco fisso non viene riconosciuto subito dal sistema, verificare: - se il software di drive relativo è installato (USB),
- se il disco fisso è stato inizializzato, partizionato e formattato.

# Manual: IB-AC606-U3

USB 3.0 External enclosure for 2.5" SATA HDD/SSD

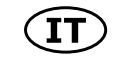

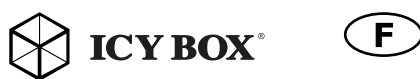

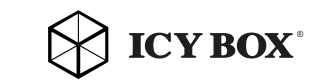

# Manuale: IB-AC606-U3 Manuel: IB-AC606-U3 Handbuch: IB-AC606-U3 Manual: IB-AC606-U3

Handbuch IB-AC606-U3 Externes USB 3.0 Gehäuse für 2,5" SATA HDD/SSD

 Manuel IB-AC606-U3 USB 3.0 Boîtier externe pour 2,5" SATA HDD/SSD

# Manuale IB-AC606-U3

USB 3.0 Involucro esterno per 2,5'' SATA HDD/SSD

 Manual IB-AC606-U3 USB 3.0 Recinto externo de 2,5" SATA HDD/SSD

# Podręcznik obsługi IB-AC606-U3

USB 3.0 Zewnętrzna obudowa do 2,5'' SATA HDD/SSD

 Manuál IB-AC606-U3 USB 3.0 Externí skříň pro 2,5'' SATA HDD/SSD

 **Εγχειρίδιο IB-AC606-U3** USB 3.0 Εξωτερικό περίβλημα για 2,5'' SATA HDD/SSD

 Gebruikershandleiding IB-AC606-U3 USB 3.0 Externe behuizing voor 2,5" SATA HDD/SSD

 Használati utasítás IB-AC606-U3 USB 3.0 Külső ház mert 2,5" SATA HDD/SSD

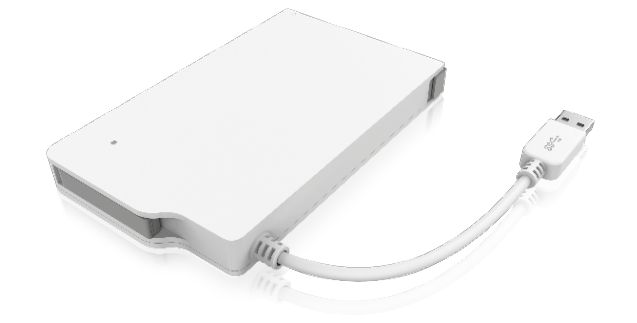

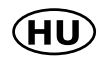

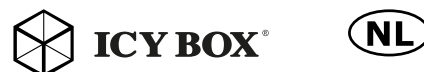

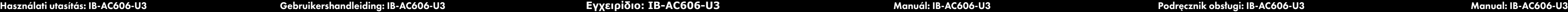

 $\bowtie$  ICY BOX

 $\bowtie$  ICY BOX

# 1. Contenido del embalaje

 $1 \times IR$ -AC606-U3,  $1 \times$  manual

#### 2. Característica

**ES** 

- Recinto externo de 2,5" SATA HDD/SSD
- De 9,5 mm HDD/SSD, capacidad: sin límite
- USB 3.0 con UASP hasta 5 Gbit/s
- Pantalla LED para la energía y el acceso HDD/SSD
- Montaje sin herramientas
- Carcasa de plástico con anillo de iluminación
- Plug & Play, Hot Swap
- Windows, Mac compatibles

# 3. Ensamblaje de disco duro

Antes de instalar o desinstalar un disco duro se debe desdesconectar los cables de conexión / alimentación al ordenador.

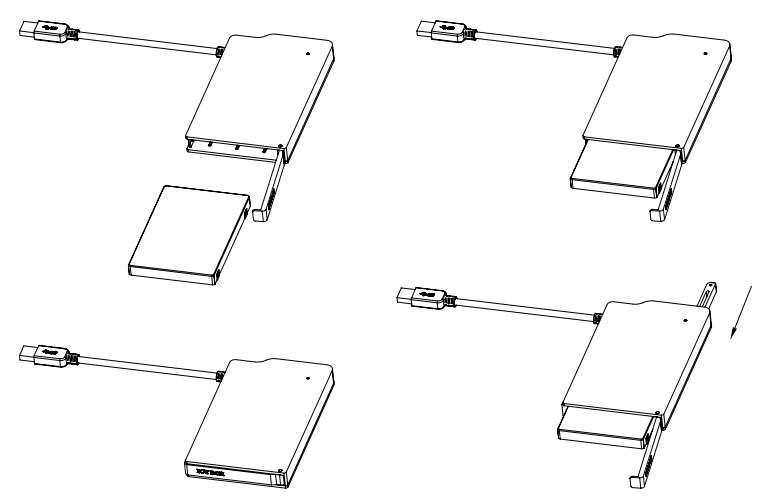

#### 4. Aplicación

- 4.1 Se puede conectar la carcasa directamente por el cable USB. Se puede conectar o desconectar el disco duro del ordenador durante la operación normal
- 4.2 Espere el fin de escrituras y lecturas antes de desenchufar una caja conectada del ordenador para evitar pérdidas de datos.
- 4.3 En primer lugar, un nuevo dicso duro debe estár inicializado, compartimentado y formateado por el sistema operativo para estar indicado por el sistema.
- 4.4 Repita la coneción y compruebe en caso de que el disco duro no sea reconocido de inmediato por el sistema e examine lo siguiente:
	- si el programa de control está instalado (USB),
	- si el disco duro está inicializado, compartimentado y formateado.

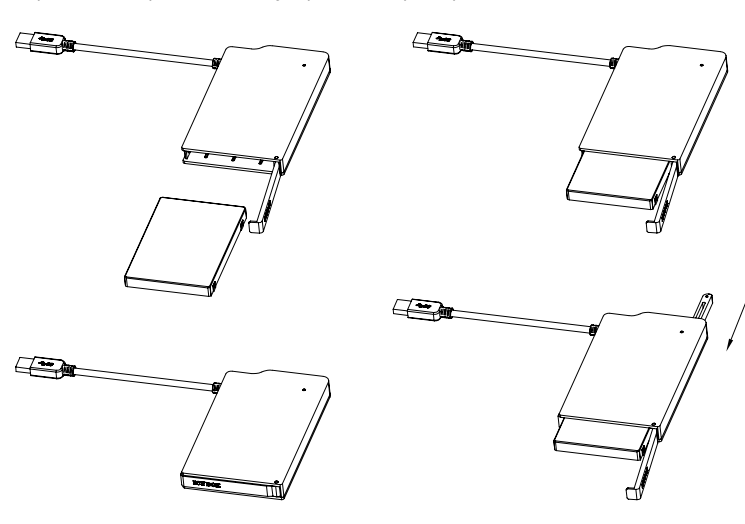

# 1. Zawarcie pudełka

1x IB-AC606-U3, 1x Instrukcja

# 2. Szegoły

- Zewnętrzna obudowa do 2,5'' SATA HDD/SSD
- Dla 9,5 mm HDD/SSD, pojemność: bez limitu
- USB 3.0 z UASP do 5 Gbit/s
- Wyświetlacz LED dla zasilania i aktywności dysku twardego
- Montaż bez użycia narzędzi
- Obudowa z tworzywa sztucznego z podświetlanym pierścieniem
- Plug & Play, Hot Swap
- Windows, Mac kompatybilny

# 3. Instalacja twardego dysku

Przy wlaczeniu i wylaczeniu twardego dysku musza byc wszystkie kable odlaczone.

4. Aplikacje

4.1 Dysk zewnętrzny może zostać podłączony do komputera poprzez kabel USB. Nawet jeśli odłączysz go lub podłączysz w czasie działania komputera, nic się nie stanie (Hot Plug). 4.2 Prosze poczekac az bedzie skonczone czytanie lub pisanie na dysk za nim zostanie odlacza-

ny od komputera, zeby zapobiedz utraceniu danych

4.3 Nowy dysk twardy musi najpierw byc przez system z formatowany I initializowany zostac.

4.4 Jeżeli napęd nie zostanie rozpoznany przez komputer, proszę sprawdzić:

- czy są zainstalowane sterowniki dla USB,

- upewnij się, że dysk jest initializowany, z formatowany i partyciowany.

# 1. Obsah balení

1x IB-AC606-U3, 1x Manual

# 2. Charakteristika

- Externí skříň pro 2,5'' SATA HDD/SSD
- Pro 9,5 mm HDD/SSD, kapacita: bez omezení
- USB 3.0 s UASP až 5 Gbit/s
- LED displej o moc a HDD/SSD přístup
- Instalace bez nářadí
- Plastové pouzdro s elumated kroužkem
- Plug & Play, Hot Swap
- Windows, Mac kompatibilní

#### 3. Montáž pevného disku

Během instalace a vyjmutí pevného disku musí být všechny kabely odpojeny od počítače.

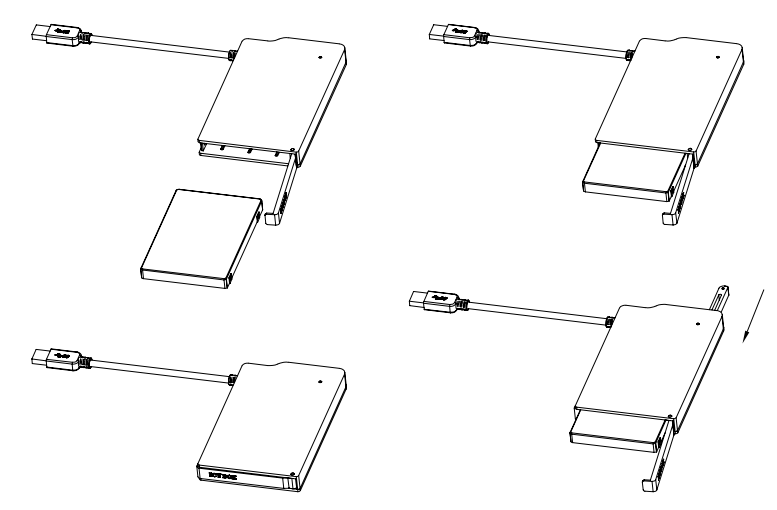

### 4. Aplikace

- 4.1 Externí pevný disk lze připojit a odpojit za provozu počítače.
- 4.2 Prosím, vyčkejte vždý na ukončení přenosu dat před odpojením, aby nedošlo ke ztrátě dat.
- 4.3 Nový pevný disk musí být předem naformatovaný (i případně partice) aby byl zobrazen v systému.
- 4.4 Nerozezná-li systém jednotku, zkontrolujte: - Zda USB řadič je nainstalová. - Zda je pevný disk rozdělený a formatovaný.

# 1. Inhoud van de verpakking

 $1 \times IR$ -AC606-U3,  $1 \times$  Manual

# 2. Kenmerken

- Externe behuizing voor 2,5" SATA HDD/SSD
- Voor 9,5 mm HDD/SSD, capaciteit: geen limiet
- USB 3.0 met UASP tot 5 Gbit/s
- LED-display voor voeding en HDD-activiteit
- Tool-free-installatie
- Plastic behuizing met verlichte ring
- Plug & Play, Hot Swap
- Windows, Mac-compatible

### 3. HDD/SSD Installatie

Tijdens de HDD/SSD samenstel alle kabels moet worden losgekoppeld van de computer.

# 4. Toepassing

- 4.1 De externe harde schijf kan worden aangesloten op of losgekoppeld van de computer via USB-kabel, zonder het afsluiten van de computer.
- 4.2 Gelieve wachten op het einde van de lees/schrijf-bewerkingen voordat u de harde schijf om gegevens kwijt te voorkomen.
- 4.3 Een nieuwe harde schijf moet eerst worden geïnitialiseerd, gepartitioneerd en geformatteerd door de werking van het systeem moet worden weergegeven door het systeem.
- 4.4 Als de harde schijf niet direct wordt herkend door het besturingssysteem
- 4.5 Controleer alstublieft:

- Wanneer de bestuurder de software is geïnstalleerd (USB), - Als de harde schijf wordt geïnitialiseerd, gepartitioneerd en geformatteerd.

#### 1. A csomag tartalma

1x IB-AC606-U3, 1x Kézikönyv

# 2. Főbb jellemzők

- Külső ház mert 2,5" SATA HDD/SSD
- Mert 9,5 mm HDD/SSD, kapacitás: korlátozás nélkül
- USB 3.0 UASP akár 5 Gbit/s
- LED kijelző a hatalomért és a HDD/SSD hozzáférés
- Szerszám nélküli HDD/SSD szerelése
- Műanyag tok elumated gyűrű
- Plug & Play, Hot Swap
- Windows, Mac kompatibilis

### 3. HDD/SSD telepítés

A HDD/SSD szerelvény összes kábelt kell húzni a számítógépet.

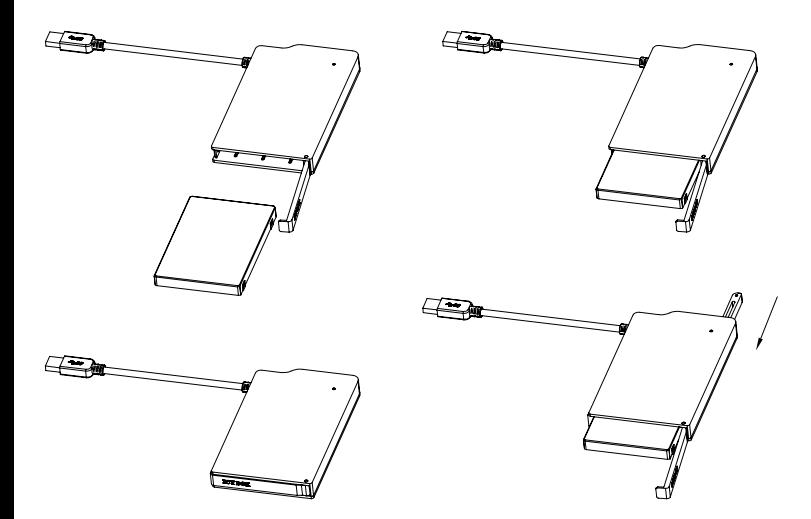

#### 4. Alkalmazás

- 4.1 A külső HDD/SSD csatlakoztatható vagy kicsúszott a számítógéphez USB-kábellel leállítása nélkül a számítógép.
- 4.2 Kérjük várja a vége írási/olvasási műveletek kihúzása előtt a HDD/SSD elkerülése érdekében az adatok elvesznek.
- 4.3 Az új HDD/SSD először kezdeményezhető, megosztjuk és formázott az operációs rendszer által megjelenített rendszer.
- 4.4 Ha a merevlemez nem ismeri azonnal az operációs rendszer
- 4.5 kérem ellenőrizze:
	- Ha a vezető szoftver telepítése (USB), - Ha a HDD/SSD inicializálása, particionálva és formázva.

### **1. Περιεχόμενο συσκευασίας** 1x IB-AC606-U3, 1x Εγχειρίδιο

#### **2. Κύρια χαρακτηριστικά**

**GR** 

Εξωτερικό περίβλημα για 2,5'' SATA HDD/SSD Για 9,5 χιλιοστά HDD/SSD, χωρητικότητα: χωρίς όριο USB 3.0 με UASP έως 5 Gbit/s Οθόνη LED για την εξουσία και HDD/SSD πρόσβασης Εγκατάσταση χωρίς εργαλεία Πλαστική θήκη με elumated δαχτυλίδι Plug & Play, Hot Swap Windows, Mac συμβατό

#### **3. Εγκατάσταση σκληρού δίσκου**

Πριν από την τοποθέτηση ή την εξαγωγή του σκληρού δίσκου πρέπει να αποσυνδεθούν όλα τα

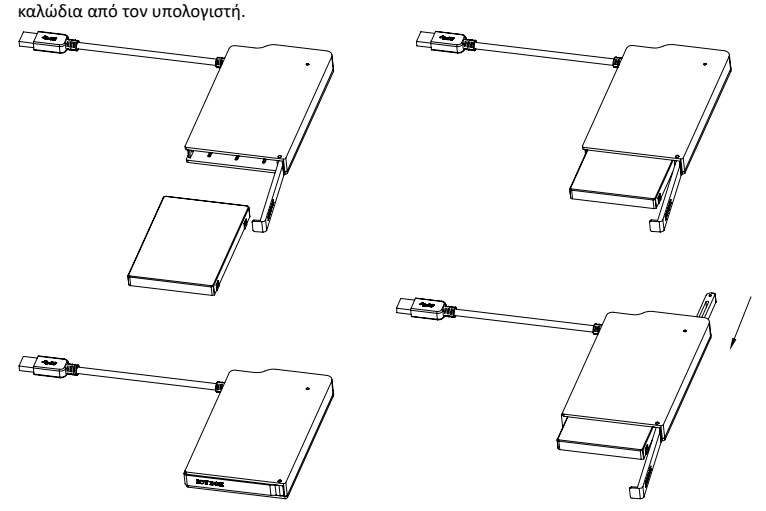

#### **5. Εφαρμογή**

- 4.1 Ο εξωτερικός σκληρός δίσκος μπορεί να συνδεθεί στον υπολογιστή ή να αποσυνδεθεί από αυτόν με ένα καλώδιο USB.
- 4.2 Παρακαλούμε περιμένετε την ολοκλήρωση των διαδικασιών ανάγνωσης εγγραφής, πριν αποσυνδέσετε το σκληρό δίσκο, για να αποφύγετε απώλεια δεδομένων.
- 4.3 Ένας νέος σκληρός δίσκος πρέπει πρώτα να αρχικοποιηθεί, να διαμεριστεί και να μορφοποιηθεί από το λειτουργικό σύστημα για να προβληθεί από το σύστημα.
- 4.4 Εάν ο σκληρός δίσκος δεν αναγνωριστεί αμέσως από το λειτουργικό σύστημα, παρακαλούμε ελέγξτε τα εξής:
	- eάν έχει εγκατασταθεί το λογισμικό οδήγησης (USB),
	- eάν ο σκληρός δίσκος έχει αρχικοποιηθεί, διαμεριστεί και μορφοποιηθεί.

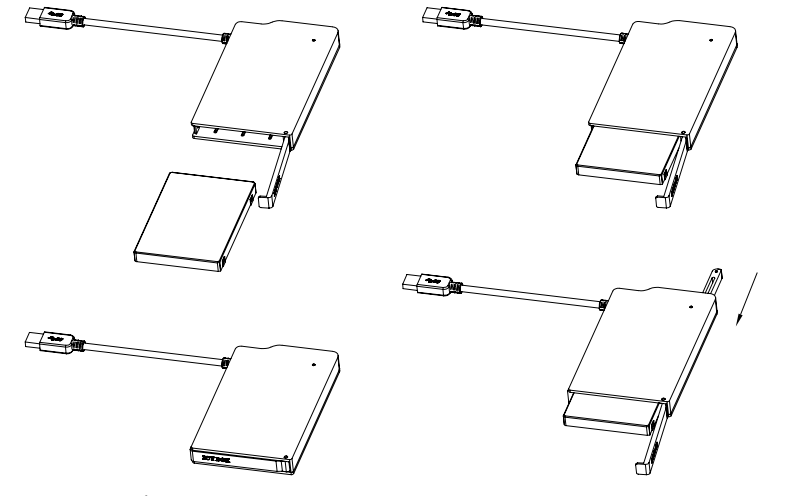

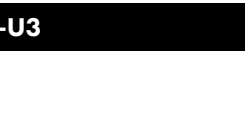

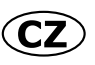

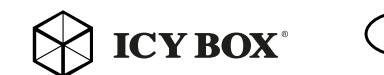

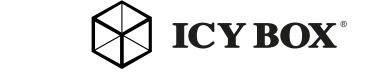

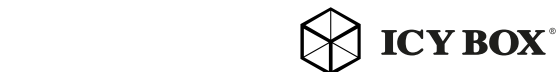